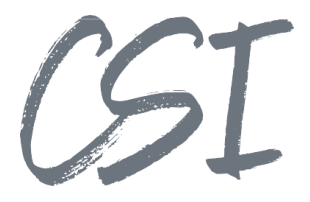

# Use Cases – CSI | procurement for ELO

### **Stand: 02/2023**

Titel: Use Cases – CSI | procurement for ELO

Kategorie: Use Cases

Aktuelle Version: Version 1.00

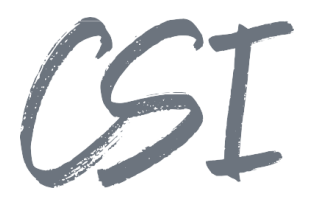

### **Allgemeines**

 gekennzeichnet sind. Irrtümer, Änderungen und Druckfehler vorbehalten. Alle Angaben sind unverbindlich, die technischen Angaben entsprechen den Herstellerangaben. Keine Haftung und Gewähr bei unzutreffenden Informationen, fehlerhaften und unterbliebenen Eintragungen. Die Wiedergabe von Firmennamen, Produktnamen und Logos berechtigt nicht zu der Annahme, dass diese Namen/Bezeichnungen ohne Zustimmung der jeweiligen Firmen von jedermann genutzt werden dürfen. Es handelt sich um gesetzlich oder vertraglich geschützte Namen/Bezeichnungen, auch wenn sie im Einzelfall nicht als solche

ELOenterprise, ELOprofessional und ELOoffice sind eingetragene Kennzeichen der ELO Digital Office GmbH. SAP®, R/2, R/3, ABAP/4, SAP ArchiveLink, SAP Business Workflow, das SAP-Logo und das R/3- Logo sind eingetragene Marken der SAP AG. Microsoft Windows, Microsoft Office, Microsoft Word, Microsoft Excel, Microsoft PowerPoint, Microsoft Outlook und Microsoft SQL Server sind eingetragene Kennzeichen. Andere Produktnamen werden nur zur Identifikation der Produkte verwendet und können eingetragene Kennzeichen/Marken der jeweiligen Hersteller sein.

Es gelten ausschließlich die AGB der CSI GmbH. Diese finden Sie auch im Internet unter www.csi.gmbh.

### **Rechtlicher Hinweis**

Das Dokument einschließlich aller damit verbundenen Unterlagen ist ausschließlich für Kunden und Partner von CSI GmbH bestimmt. Es darf ohne schriftliche Zustimmung seitens CSI GmbH nicht an Personen außerhalb der genannten Unternehmen weitergegeben und in keiner Form, außer um eine unternehmensinterne Einweisung in das behandelte Thema zu ermöglichen, kopiert oder reproduziert werden.

Dieses Dokument kann Teil eines Angebots sein. Ein rechtsverbindlicher Vertrag kommt erst durch die gemeinsame Unterzeichnung einer Vertragsurkunde oder durch die schriftliche Annahme eines Kundenauftrags durch CSI GmbH zustande.

Alle Rechte vorbehalten.

© CSI GmbH 2024

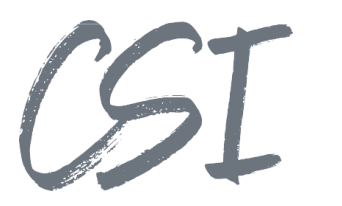

### Inhalt:

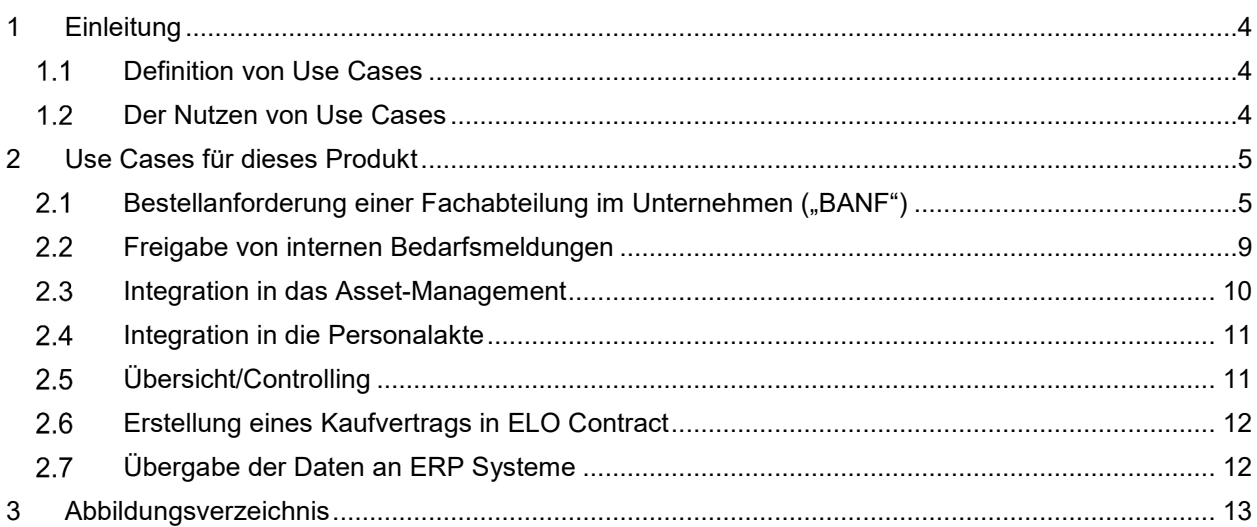

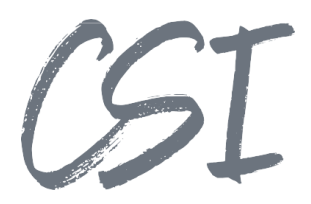

# **1 Einleitung**

### **1.1 Definition von Use Cases**

Use Cases (deutsch: Anwendungsfälle) beschreiben aus Sicht eines Nutzers bestimmte Situationen, in welchen ein System potentiell genutzt wird. Der "Nutzer" kann hierbei eine Person (Anwender) aber auch eine Rolle oder ein anderes System sein.

Besonders in der Softwareentwicklung werden Use-Cases oft eingesetzt, da sie anhand von praktischen Beispielen die Funktionen eines Systems oder einer Software beschreiben.

Use Cases werden benutzt, um typische Prozesse mit einem System zu testen.

Außerdem liefern die Use Cases für Endanwender und IT-Administratoren Ideen und Beispiele, wie sie ein Produkt im Unternehmen einsetzen können.

### **Der Nutzen von Use Cases**

Im Mittelpunkt bei der Entwicklung von neuer Software steht vor allem der Kundennutzen. Die Software soll dabei unterstützen, Prozesse schneller, einfacher und sicherer zu bearbeiten.

Use Cases helfen dabei bereits zu Beginn einer Produktentwicklung, die Ziele eines Produkts klar zu definieren.

Dementsprechend können sich auch die Features eines Produkts besser an den tatsächlichen Anforderungen aus der Praxis orientieren.

Zudem schaffen Use Cases ein besseres Verständnis zwischen den oft sehr abstrakten technischen Funktionen und den Anforderungen von Unternehmen an digitale Prozesse.

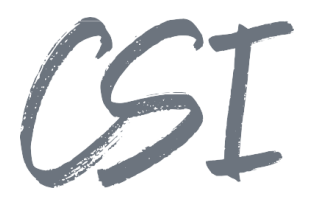

## **2 Use Cases für dieses Produkt**

CSI | procurement for ELO ermöglicht die Erfassung, Verwaltung und Freigabe von Bestellanforderungen. Hierbei können in der Business Solution individuell konfigurierbare Freigabeszenarien sowie ein umfangreicher Datenabgleich mit führenden Systemen (z.B. ERP) für Stamm- und Bewegungsdaten genutzt werden.

### 2.1 Bestellanforderung einer Fachabteilung im Unternehmen ("BANF")

### **Kurzbeschreibung**:

Dieser Use-Case beschreibt den typischen Prozess einer Bestellanforderung ("BANF"). Hierbei meldet zuerst eine Fachabteilung Bedarf für bestimmte Waren/Artikel. Die Bestellanforderung wird anschließend durch die im System hinterlegten Regeln von den Vorgesetzten freigeben. In der Einkaufs-Abteilung erfolgt danach die Preisermittlung, woraufhin die Ware bestellt wird. Nach der Lieferung und dem Wareneingang bekommt die Fachabteilung, die die Ware benötigt, eine Rückmeldung.

- In einer Fachabteilung wird die BANF angelegt. Hierbei werden alle Informationen und die benötigten Artikel in einem Formular erfasst. Hierbei können die einzelnen Positionen aus einer Excel-Liste in das ELO Formular importiert werden. In diesem Schritt können außerdem Dokumente (z. B. Kataloge, Preislisten) zur BANF angehängt werden.
- Nach Anlage der BANF und Eingabe aller Daten leitet die Fachabteilung den Workflow zur Freigabe ein.
- Je nachdem wie die Freigaberegeln konfiguriert wurden, geben die Vorgesetzten im nächsten Schritt die BANF frei.
- Nach den Freigaben wird der Workflow zur Preisermittlung üblicherweise an die Einkaufs-Abteilung weitergeleitet.
- Nachdem alle Preise ermittelt wurden, erfolgt ggf. eine weitere Freigabe, dass die Ware bestellt werden kann.
- Die nächste Aufgabe im Workflow ist die Bestellung der Ware. Der Status der BANF ändert sich von "Offen" in "Bestellt". Für die Bestellung ist es möglich, aus ELO heraus eine E-Mail mit allen Bestellpositionen an den Lieferanten zu generieren. An den Ersteller der BANF wird eine Info geschickt, dass die Ware bestellt wurde.
- Nach dem Wareneingang werden alle Artikel als geliefert markiert. Aus ELO heraus wird ein Benachrichtigungs-Workflow gestartet, der beim Besteller landet. Der Status der BANF ändert sich auf "geliefert". Der Workflow ist damit abgeschlossen.

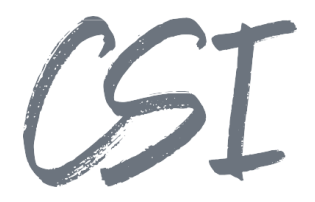

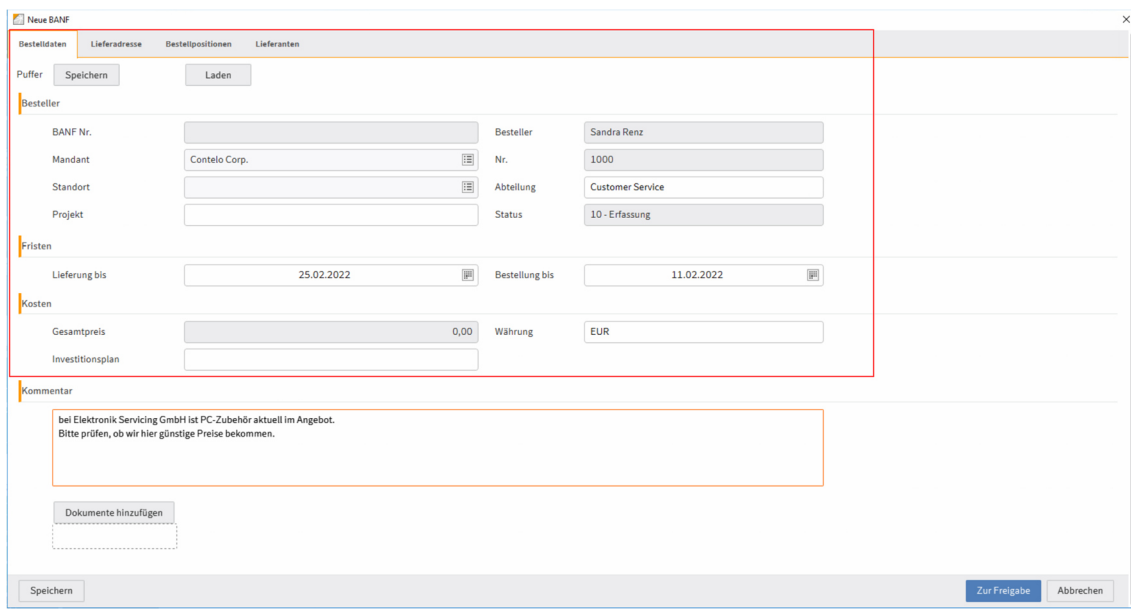

*Abbildung 1 - Eingabe der Basisdaten* 

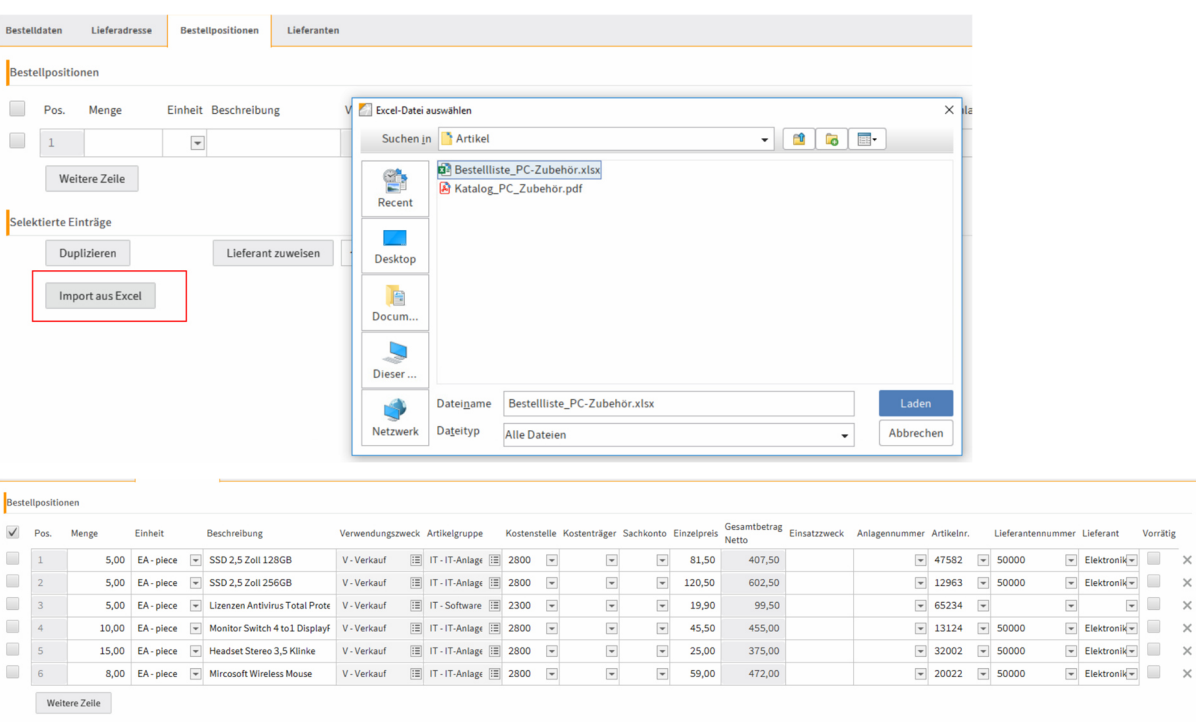

*Abbildung 2 - Import einer Artikelliste aus Excel* 

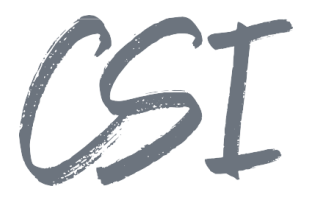

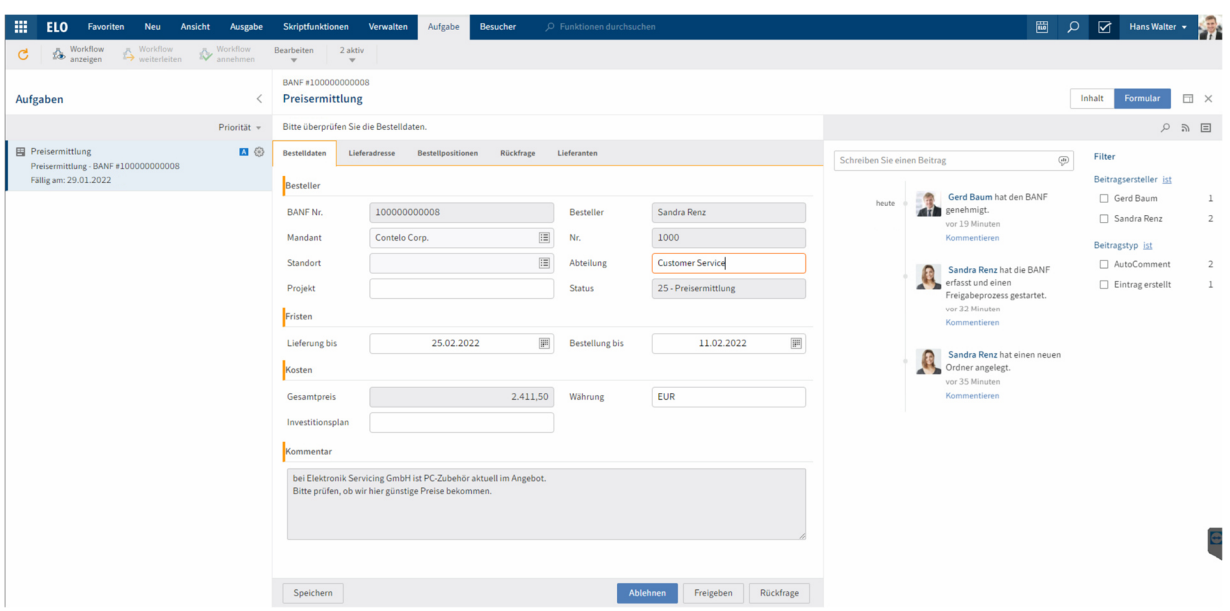

*Abbildung 3 - Workflow mit der Aufgabe "Preisermittlung" in ELO* 

|                                                                    | - v<br>5014                                                                                                    |                                                                                                    |                                          |                                           |                                         |                                                                     |     | Angebotsanfrage - Nachricht (HTML) |  |
|--------------------------------------------------------------------|----------------------------------------------------------------------------------------------------|----------------------------------------------------------------------------------------------------|------------------------------------------|-------------------------------------------|-----------------------------------------|---------------------------------------------------------------------|-----|------------------------------------|--|
| Nachricht<br>Datei                                                 | Einfügen<br>Optionen                                                                                                    | <b>Text formatieren</b>                                                                              | Überprüfen<br><b>Entwicklertools</b>     | Hilfe                                     | Was möchten Sie tun?                    |                                                                     |     |                                    |  |
| Ausschneiden<br><b>R</b> Kopieren<br>Einfügen<br>Format übertragen | Helvetic: ~ 10,5<br>F                                                                                                    | $K \perp \mid \mathcal{Y} \mid A \mid \equiv \equiv \equiv \equiv \mid \mathbf{H} \equiv \mathbf{H}$ | 图<br>A A H H - H - V<br>Adressbuch Namen | $\ddot{\mathbf{v}}_{\odot}$<br>überprüfen | Ûj<br>Å<br>Datei<br>Signatur<br>anfügen | ▶ Nachverfolgung ~<br>! Wichtigkeit: hoch<br>↓ Wichtigkeit: niedrig |     |                                    |  |
| Zwischenablage                                                     | $\sqrt{2}$                                                                                                    | Text                                                                                                 | $\sqrt{2}$                               | Namen                                     | Einfügen                                | Markierungen                                                        | is. |                                    |  |
| Von $\blacktriangledown$<br>$=1$<br>An<br>Senden<br>Cc             | CONTELO.LOCAL                                                                                                    |                                                                                                    |                                          |                                           |                                         |                                                                     |     |                                    |  |
| Betreff                                                            | Angebotsanfrage                                                                                                    |                                                                                                    |                                          |                                           |                                         |                                                                     |     |                                    |  |
| Angefügt                                                           | <b>Bestellpositionen.xlsx</b><br>図目<br>9 KB                                                                                         | $\checkmark$                                                                                         |                                          |                                           |                                         |                                                                     |     |                                    |  |
|                                                                    |                                                                                                    |                                                                                                    |                                          |                                           |                                         |                                                                     |     |                                    |  |
|                                                                    | Sehr geehrte Damen und Herren,<br>bitte senden Sie mir ein Angebot für folgende Artikel.<br>Unsere Referenz-Nr. lautet 100000000008 |                                                                                                    |                                          |                                           |                                         |                                                                     |     | Procurement                        |  |
|                                                                    | Einheit                                                                                                    |                                                                                                    | Beschreibung                             |                                           |                                         |                                                                     |     |                                    |  |
|                                                                    | piece                                                                                                    |                                                                                                    | SSD 2.5 Zoll 128GB                       |                                           |                                         |                                                                     |     |                                    |  |
| Anzahl<br>5.00<br>5.00                                             | piece                                                                                                    |                                                                                                    | SSD 2,5 Zoll 256GB                       |                                           |                                         |                                                                     |     |                                    |  |
| 5.00                                                               | piece                                                                                                    |                                                                                                    | Lizenzen Antivirus Total Protect         |                                           |                                         |                                                                     |     |                                    |  |
| 10,00                                                              | piece                                                                                                    |                                                                                                    | Monitor Switch 4 to1 DisplayPort         |                                           |                                         |                                                                     |     |                                    |  |
| 15,00                                                              | piece                                                                                                    |                                                                                                    | Headset Stereo 3,5 Klinke                |                                           |                                         |                                                                     |     |                                    |  |

*Abbildung 4 - Generierung einer E-Mail mit den Bestellpositionen an den Lieferanten* 

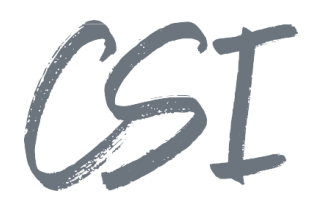

| Aufgaben<br><b>国</b> Die Bestellung wurde ausgeführt<br>Neue BANF<br>Aufgabendatum: 28.01.2022                                                                                     | Priorität v<br>$\blacksquare$ $\{ \circ \}$                                                                                                    |
|----------------------------------------------------------------------------------------------------|----------------------------------------------------------------------------------------------------|
| <b>Procurement</b><br>J <b>Contelo Corp.</b><br>F2022<br>┙<br>$\Box$ 01 Januar<br>> @ BANF #100000000004<br>> @BANF#100000000005<br>> 德 BANF #100000000006<br>> @BANF#100000000007 | <b>B</b> Mitarbeiterakte<br>$\overline{\phantom{0}}$<br><b>P</b> Administrator<br><b>P</b> Sandra Renz<br>$\vert$ $\vert$ 2022<br>11 10 - Erfassung<br>[11] 20 - Zur Freigabe durch Vorgesetzter<br>$\rightarrow$<br><b>W</b> 25 - Preisermittlung<br>   30 - Zur Freigabe<br>   40 - Assetmanagement<br>[1] 58 - Warte auf Bestellung<br><b>四 60 - Bestellt</b> |
| > 《 BANF #100000000008                                                                                                    | > 命: BANF #100000000008                                                                                                    |

*Abbildung 5 - Änderung des Status der BANF nach der Bestellung* 

# $(51$

### **Freigabe von internen Bedarfsmeldungen**

### **Kurzbeschreibung**:

Auch für interne Bedarfsmeldungen, bei denen es ggf. keinen Artikelbezug gibt, können die Workflows von CSI | procurement for ELO eingesetzt werden.

- Eine Abteilung oder ein Mitarbeiter legt eine BANF an, um damit einen internen Bedarf an Material zu melden (z. B. für Büromaterial, Zubehör o. ä.)
- Da für Büromaterial nicht unbedingt Artikelnummern erfasst werden, können die benötigten Positionen als Freitext ohne einen Abgleich mit der Artikeldatenbank in die Bestellpositionen-Tabelle des Formulars eingegeben werden.
- Je nach Konfiguration erfolgt im nächsten Schritt eine Freigabe der Bedarfsmeldung durch die Vorgesetzten.
- Der Workflow wird zunächst an den Asset-Manager weitergeleitet. Dieser prüft, ob das benötigte Material noch auf Lager verfügbar ist oder bestellt werden muss.
- Falls Material bestellt werden muss, wird der Workflow an die Einkaufsabteilung weitergeleitet.
- Nach der Bestellung und dem Wareneingang generiert ELO wieder eine Rückmeldung an die beteiligten Personen. Der Workflow ist damit abgeschlossen.

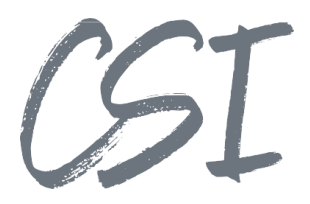

### **Integration in das Asset-Management**

### **Kurzbeschreibung**:

Dieser Use Case geht auf das Zusammenspiel zwischen der Asset-Verwaltung und dem BANF-Prozess ein. Während des BANF-Workflows wird hierbei zunächst geprüft, welche Assets ggf. noch auf Lager verfügbar sind.

### **Voraussetzungen:**

 for ELO. Der Prozess ist aber auch mit anderen Lösungen für das Assetmanagement, ggf. durch Für eine möglichst einfache Integration empfehlen wir den Einsatz der Solution CSI | asset management Customizing der Procurement-Workflows, möglich.

- Wie in den vorherigen Use Cases beschrieben, erfolgt die Anlage und Freigabe einer BANF in ELO.
- Nach den Freigaben prüft CSI | procurement for ELO anhand von konfigurierten Bedingungen, ob der Workflow vor der Bestellung zum Asset Manager weitergeleitet werden soll.
- Diese Bedingungen können z. B. bestimmte Verwendungszwecke, Materialgruppen, Betragsgrenzen oder Kostenstellen sein.
- Bei der Anlage der BANF ist es außerdem möglich, eine Position einer Anlagennummer zuzuweisen.
- Der Asset Manager prüft ggf. vor der Bestellung, welche Artikel noch lagern, und passt das BANF Formular entsprechend an. Die Informationen zu den Assets kann er dabei aus CSI | asset management vor ELO abrufen.
- Die BANF kann zusätzlich in der Akte zu einem Asset referenziert werden.

# $SL$

### **2.4 Integration in die Personalakte**

### **Kurzbeschreibung**:

An der Personalakte soll sichtbar sein, welche Bestellanforderungen ein Mitarbeiter gestartet hat.

### **Voraussetzungen:**

Es muss bereits eine digitale Personalakte in ELO (z. B. durch die ELO BS HR Personnel File und das CSI | hr add.on for ELO) vorhanden sein.

### **Ablauf**:

- Durch die Erfassung der BANF und das Einleiten des Workflows ergibt sich eine Zuordnung zu dem Mitarbeiter, der den BANF-Prozess gestartet hat.
- Alle BANF-Akten eines Mitarbeiters können mit Hilfe von Referenzen in der digitalen Personalakte in einem eigenen Unterordner angezeigt werden.
- Über die Konfiguration des CSI | procurement for ELO kann gesteuert werden, dass die Personalabteilung immer Berechtigungen auf die BANF-Akten erhält, auch wenn diese Abteilung an der eigentlichen Freigabe nicht beteiligt ist.

### **Übersicht/Controlling**

### **Kurzbeschreibung**:

Für Anwender mit entsprechenden Rechten (z. B. GF, Controlling) soll jederzeit sichtbar sein, welche Bestellanforderungen sich gerade im Umlauf befinden.

### **Voraussetzungen:**

Dieser Use Case setzt den Einsatz des CSI | dashboard pro for ELO voraus.

- In CSI | procurement for ELO erhalten die BANF-Akten einen entsprechenden Status abhängig davon, an welchem Schritt sie sich aktuell im Workflow befinden.
- Im Dashboard kann durch entsprechende Kacheln auf diese Statuswerte gefiltert werden.
- Die BANF-Akten werden in einer Liste angezeigt, durch die Gehe-Zu-Funktion kann direkt zu der Akte im ELO Archiv gesprungen werden
- Im Dashboard werden nur die Akten angezeigt, auf die der User auch Berechtigungen hat. Aus diesem Grund erhalten die Gruppen Geschäftsführung und Controlling üblicherweise Berechtigungen auf alle BANF-Akten.

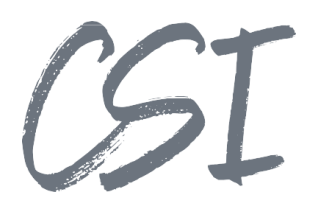

| Dashboard                                  |              | fleetmanagement Reifenwechsel | Procurements              | Basis                  | fleetmanagement Autos |                   |              |                               |                                      |
|--------------------------------------------|--------------|-------------------------------|---------------------------|------------------------|-----------------------|-------------------|--------------|-------------------------------|--------------------------------------|
| Offen                                      |              | Bestellt                      |                           | Geliefert<br>Abgelehnt |                       |                   |              |                               |                                      |
| っ                                          |              | 0                             | 0                         |                        | 0                     |                   |              |                               |                                      |
| $\checkmark$<br>Anlagedatum.". BANF Nummer |              |                               | $\checkmark$<br>Besteller |                        |                       | Bestellvol. Netto | $\checkmark$ | $\checkmark$<br><b>Status</b> |                                      |
| 28.01.2022                                 | 100000000005 |                               |                           | Sandra Renz            |                       |                   |              |                               | 20 - Zur Freigabe durch Vorgesetzten |
| 27.01.2022<br>100000000004                 |              |                               | Administrator             |                        |                       |                   |              | 58 - Warte auf Bestellung     |                                      |

*Abbildung 6 - Übersicht CSI | dashboard pro for ELO* 

### **Erstellung eines Kaufvertrags in ELO Contract**

### **Kurzbeschreibung**:

Durch die Freigabe einer BANF wird automatisch ein Kaufvertrag im Modul "ELO Contract" generiert.

### **Voraussetzungen:**

Die Solution ELO Contract wird benötigt.

### **Ablauf**:

- Eine BANF wird über CSI | procurement for ELO freigegeben.
- Nach der Freigabe wird automatisch ein Kaufvertrag generiert. Dieser Kaufvertrag wird im Vertragsmanagement der ELO BS Contract abgelegt.
- Als Vertragspartner wird der in der BANF hinterlegte Lieferant zugewiesen.

### **Übergabe der Daten an ERP Systeme**

### **Kurzbeschreibung**:

Nach der Freigabe einer BANF werden die in ELO erfassten Daten an das ERP-System übergeben.

### **Voraussetzungen:**

Die Solution CSI | accounting export for ELO sowie das add.on für das verwendete ERP-System werden benötigt.

- Eine BANF wird über CSI | procurement for ELO freigegeben.
- Nach der Freigabe werden die Kopf- und Positionsdaten als Bestellung an das ERP-System exportiert.
- Je nach ERP-System können über die Solution CSI | accounting export for ELO diverse Exportformate genutzt werden. Je nach ERP-System wird deshalb das entsprechende add.on für CSI | accounting export for ELO eingesetzt.

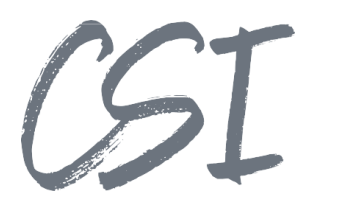

# **3 Abbildungsverzeichnis**

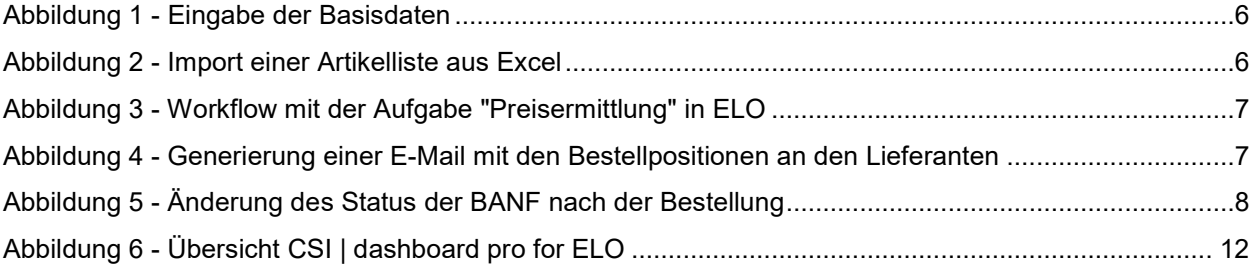